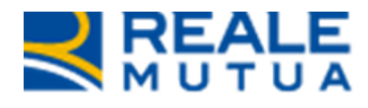

NOP PORTALE Visualizzazione Dati CCI - 1.0

**REALE GROUP** 

Portale Collaboratori

20 Gennaio 2017

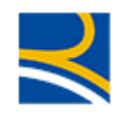

# **INDICE**

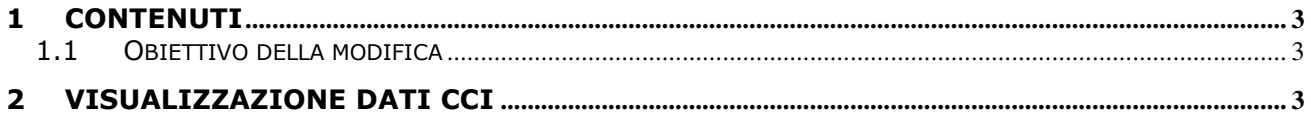

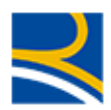

### 1 Contenuti

Elencare gli argomenti trattati.

### 1.1 OBIETTIVO DELLA MODIFICA

Con questo rilascio, per tutti gli incarichi medici, se presenti saranno visualizzate alcune informazioni relative al Casellario Centrali Infortuni e la possibilità di visualizzare il documento relativo nella sezione "Allegati"

## 2 Visualizzazione dati CCI

Nel TAB "Incarico", nei dati di dettaglio, se presenti, saranno visualizzate le seguenti informazioni

### - Esito Precedenti

o i valori possibili possono essere:

IN ATTESA RISPOSTA: è stata attivata la ricerca batch dei precedenti. Siamo in attesa della risposta dal casellario

NESSUN PRECEDENTE: il Casellario ha risposto che non sono presenti precedenti

SI PRECEDENTI: il Casellario ha risposto che sono presenti precedenti IN ERRORE: la ricerca batch è stata attivata, ma il Casellario indica che ci sono alcuni errori nella richiesta. Si veda il dettaglio posizione per ulteriori informazioni.

INTERROGAZIONE ONLINE: la ricerca dei precedenti infortunistici, è stata fatta accedendo al sito online del Casellario

NESSUNA CONSULTAZIONE: non è stata effettuata alcuna ricerca dei precedenti, né sul sito del Casellario, né batch

- N° Precedenti
	- o sarà valorizzato con il numero di precedenti indicato dal Casellario.
- Data Interrogazione CCI
	- o riporta la data in cui è stata attivata la ricerca batch oppure in caso di ricerca online, riporta la data in cui è stato allegato il documento di tipologia "Casellario Infortuni"

### Data Risposta CCI

 $\circ$  riporta la data in cui il Casellario ha risposto oppure in caso di ricerca online, riporta la data in cui è stato allegato il documento di tipologia "Casellario Infortuni"

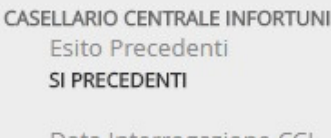

Data Interrogazione CCI 13/07/2016

Nº Precedenti  $\overline{3}$ 

Data Risposta CCI 13/07/2016

Il Documento del Casellario infortuni è visibile nella Sezione Allegati

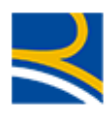

Nella sezione Allegati, nei documenti relativi alla posizione, se presente, sarà visibile il documento del Casellario Infortuni

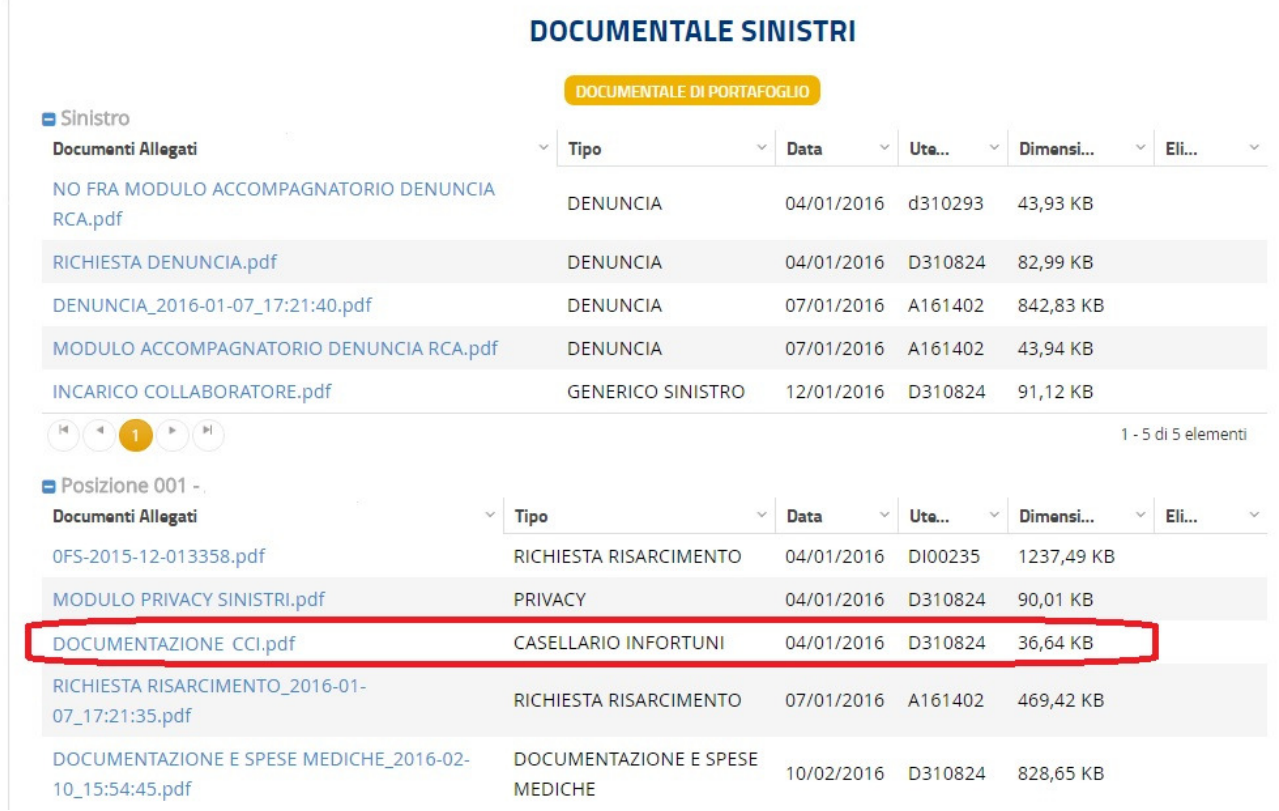